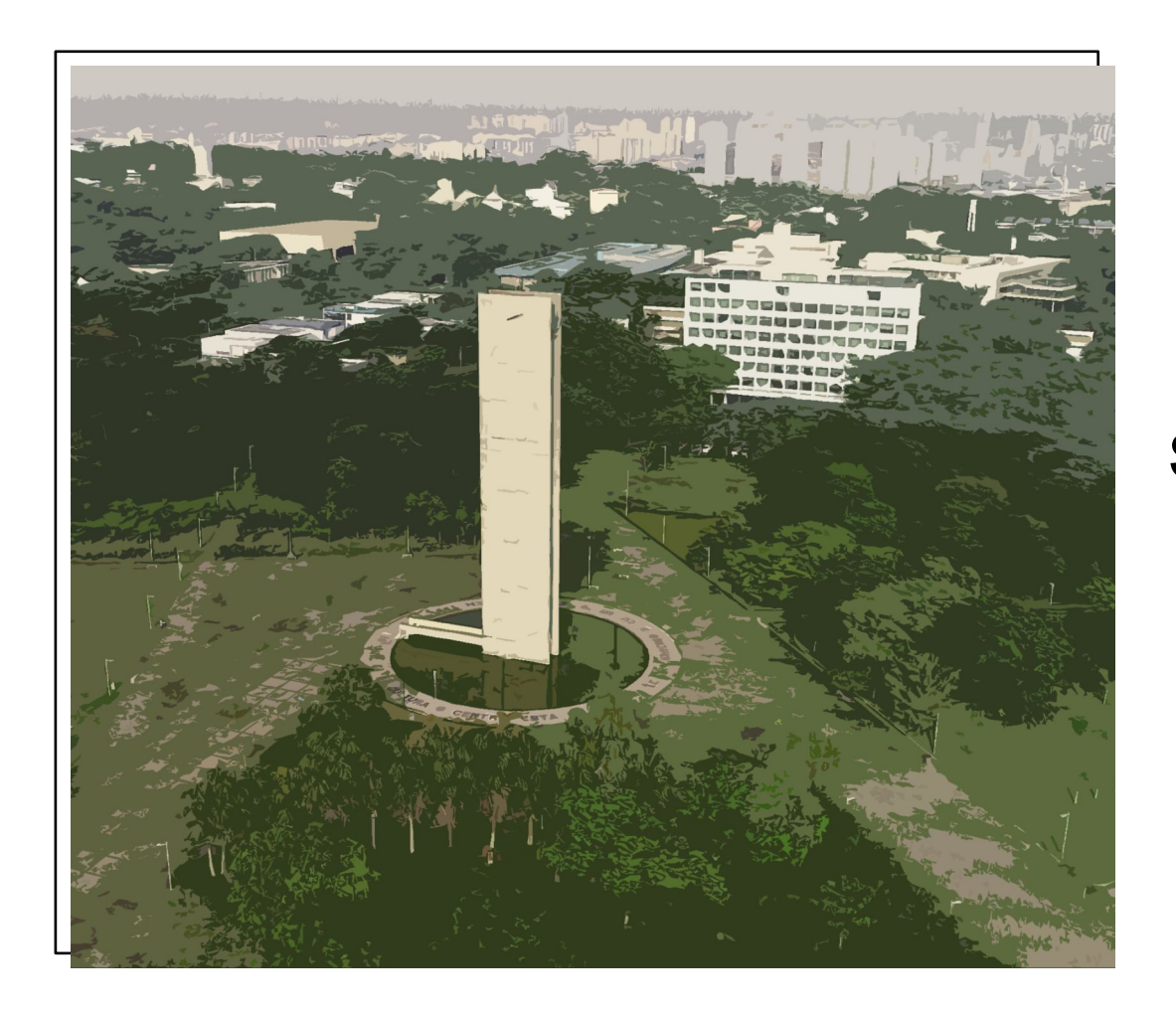

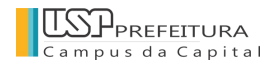

### **Apresentação do Sistema Campus USP**

Parceria:

Prefeitura do Campus USP da Capital

 Superintendência de Prevenção e Proteção Universitária

Superintendência de Tecnologia da Informação

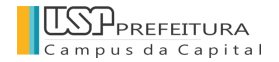

### **A marca**

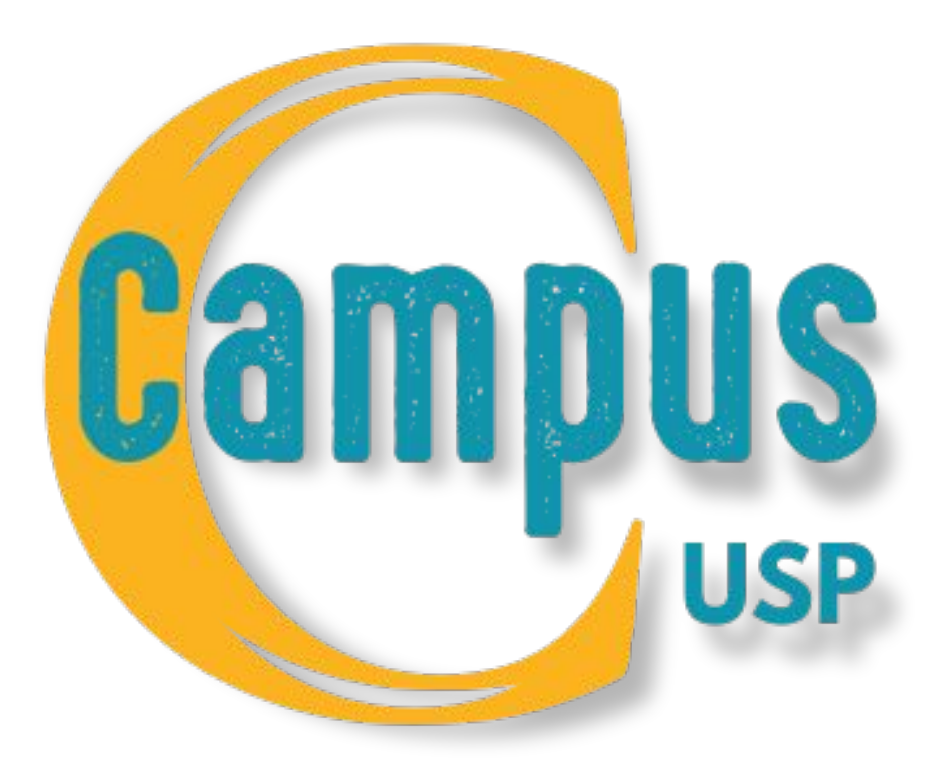

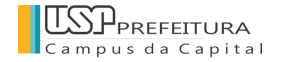

## **O que é o Sistema Campus USP**

O **novo Sistema** está incorporado aos Sistemas Corporativos da USP e foi desenvolvido para atender de maneira eficiente às solicitações de serviços à Prefeitura do Campus.

Por meio da combinação de tecnologia e funcionalidades abrangentes, essa plataforma foi concebida com uma abordagem centrada na otimização e simplificação de uma variedade de processos.

Além disso, o **Sistema** tem como **objetivo primordial** de fomentar a comunicação, a integração e o compartilhamento de informações sobre os serviços realizados pela Prefeitura do Campus, culminando em um ambiente mais conectado e interativo.

Adicionalmente, é relevante destacar que o **Sistema Campus USP** continuará se desenvolvendo para corresponder ao compromisso crescente da Prefeitura do Campus em fornecer serviços com excelência para toda a Comunidade do Campus Universitário.

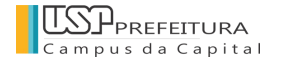

### **Funcionalidade**

● O acesso ao **Sistema Campus** é realizado com o número USP e senha única dos **usuários indicados** pela Unidade**<sup>e</sup> cadastrados** pela PUSP-C.

O Sistema está dividido em dois ambientes:

- **1. Pedido e acompanhamento de serviço solicitado à Prefeitura;**
	- **○ Apenas serão atendidos pedidos via Sistema Campus USP.**
- **2. Agenda compartilhada do Campus (Acessos em dias e horários controlados, eventos que interferem na rotina e intervenções).**

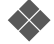

❖ **Recomendação:** Assistência Técnica Administrativa: interlocutora da Unidade/Órgão, junto à PUSP-C

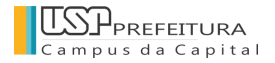

## **Cadastro do usuário no Sistema Campus USP**

A Prefeitura enviará um link do formulário para os e-mails institucionais (da Diretoria ou Secretaria) das Unidades, onde deverão ser indicados os funcionários autorizados a solicitar serviços à PUSP-C. A Unidades/Órgãos poderão indicar quantos usuários forem necessários.

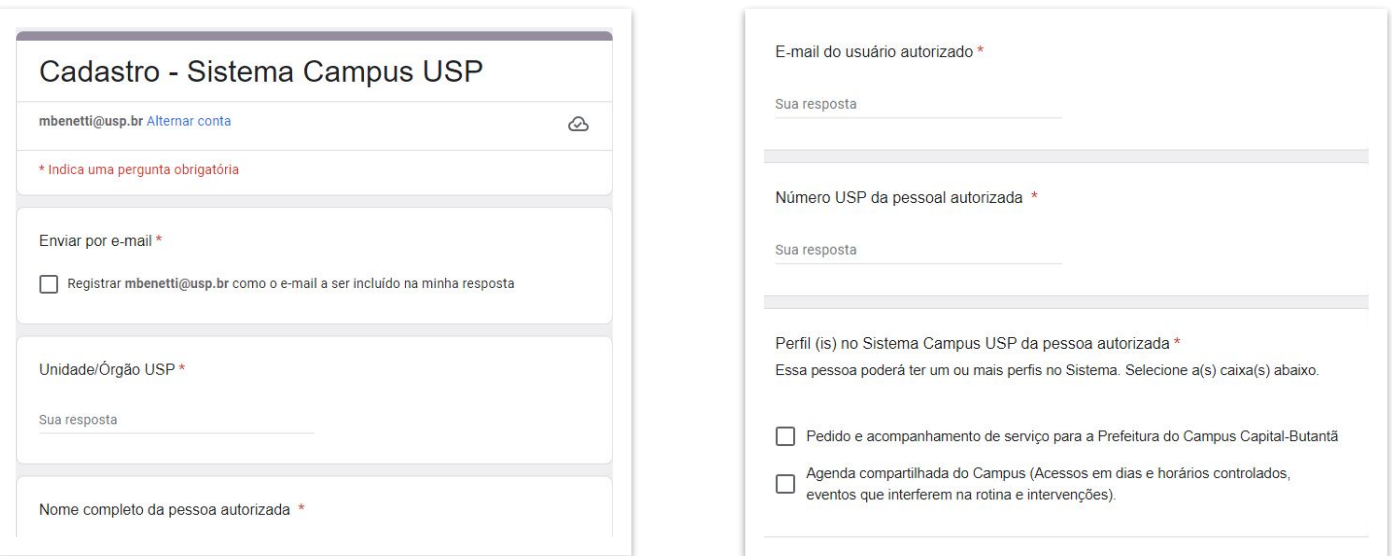

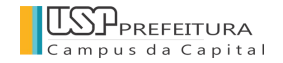

## **Serviços já solicitados pela Unidades e Órgãos?**

- A partir deste lançamento, o **USP Atende (OTRS) será desativado**, não podendo mais receber nenhuma solicitação de serviço.
- Os serviços em andamento no USP Atende serão concluídos pela PUSP-C.
- Os serviços que ainda não foram incorporados ao planejamento das áreas técnicas da PUSP-C, deverão ser solicitados novamente. Para apoiar, será enviada uma lista contendo todas as solicitações de serviços realizadas pelas Unidade/Órgão.
- Após a reavaliação da demanda, caso ainda seja necessária a realização do serviço, as Unidades/Órgãos, deverão cadastrar os serviços no novo Sistema Campus USP.

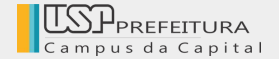

# **SOLICITAÇÃO DE SERVIÇO**

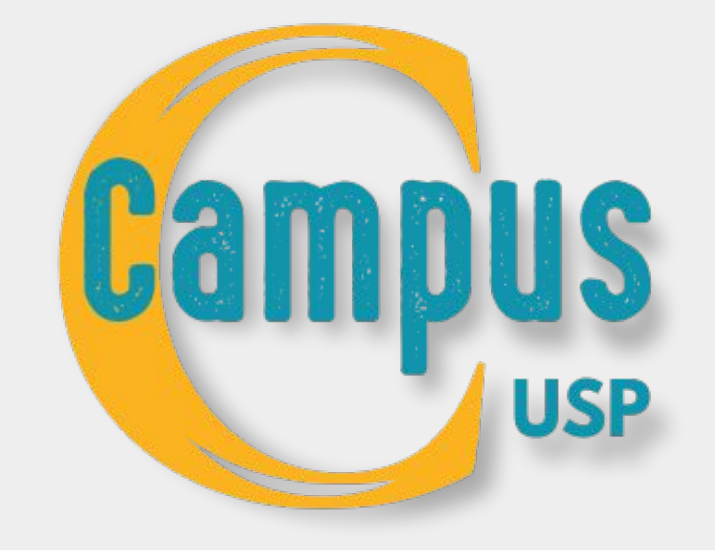

### **Dúvidas sobre o funcionamento**

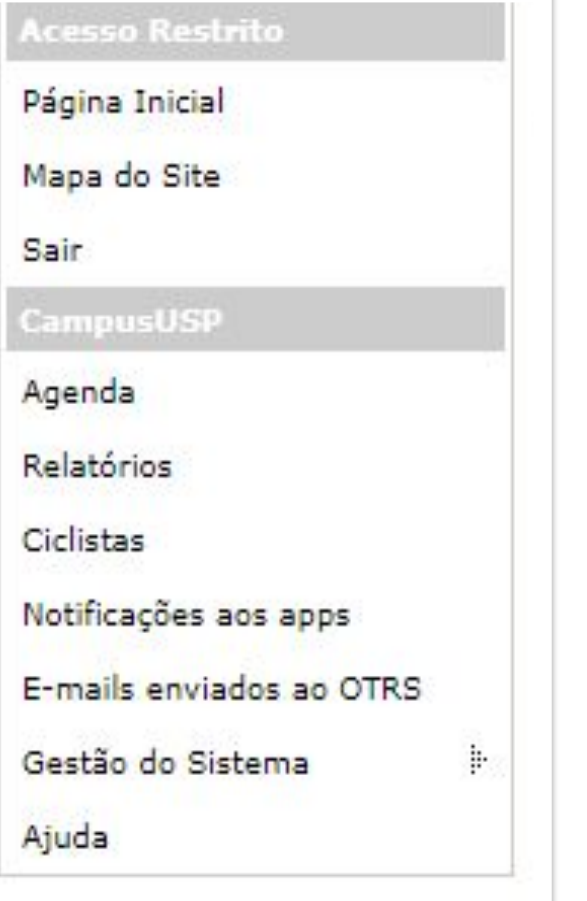

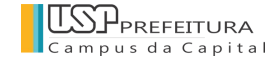

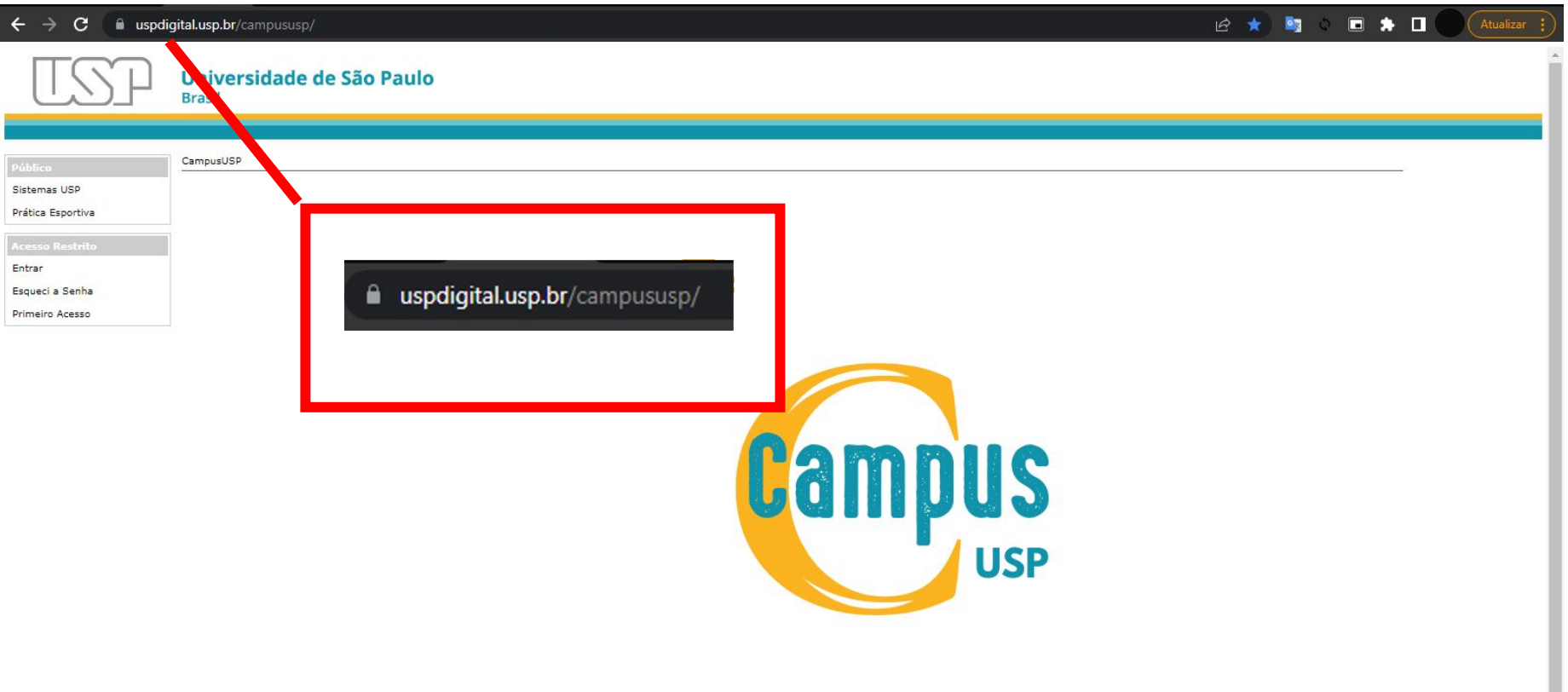

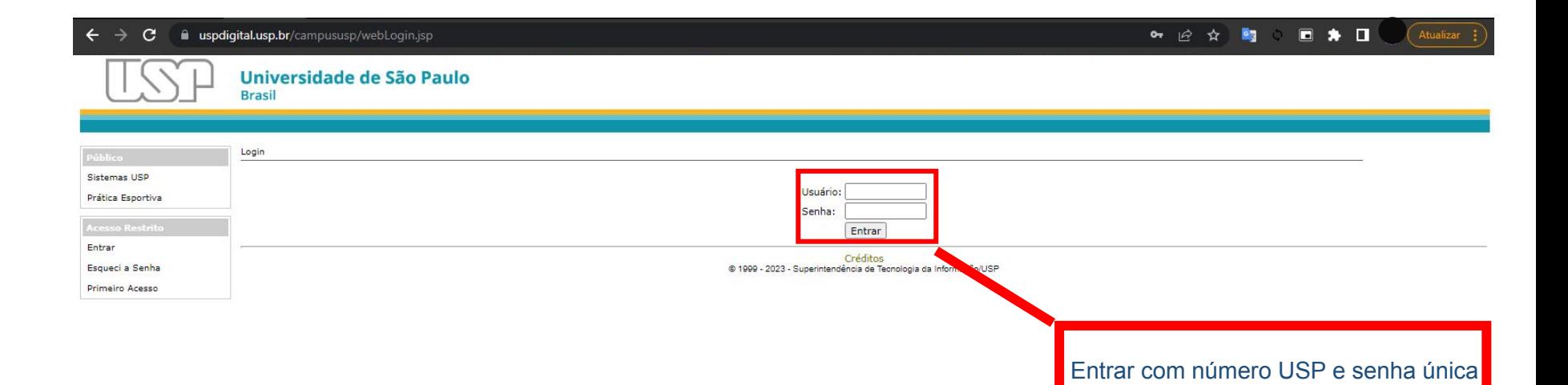

### C iii uspdigital.usp.br/campususp/webLogin.jsp

○ 2 ☆ 喝 ● 日 ★ 口

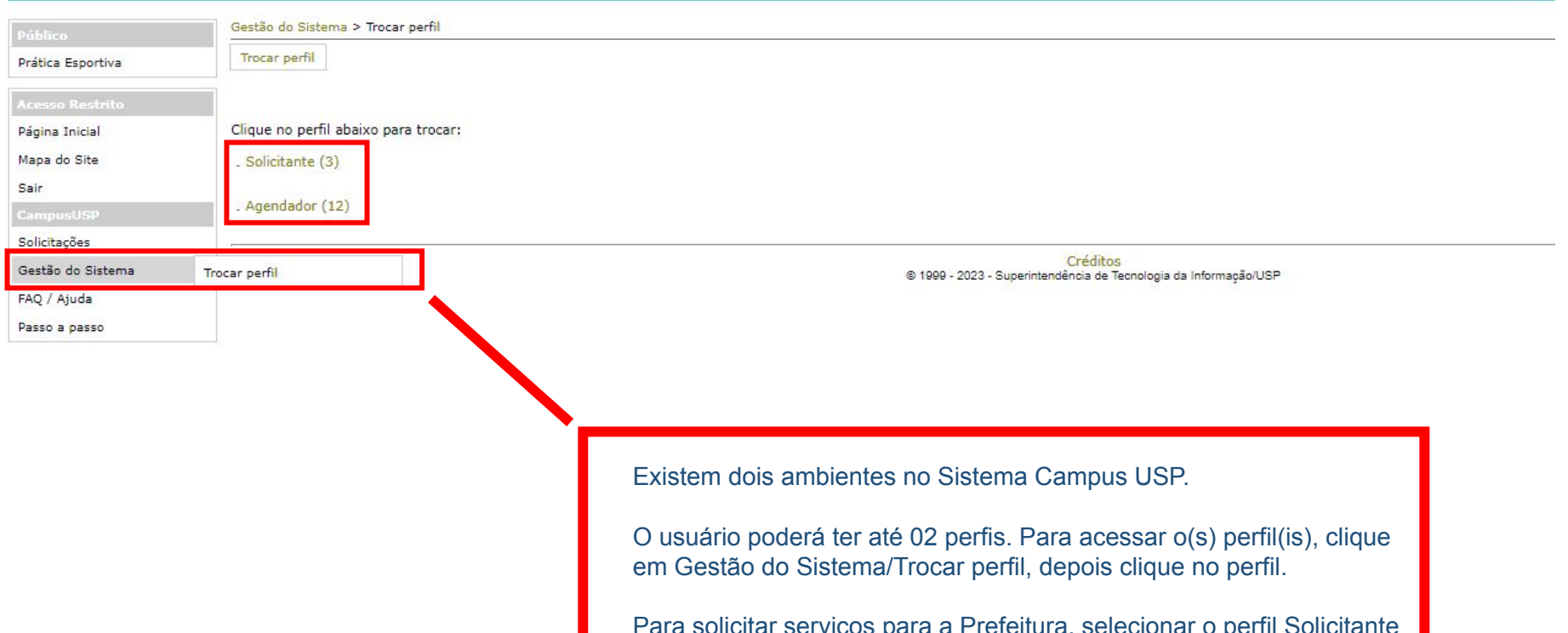

Para solicitar serviços para a Prefeitura, selecionar o perfil Solicitante e para agendamentos, o perfil Agendador.

### C iii uspdigital.usp.br/campususp/webLogin.jsp  $\leftarrow$

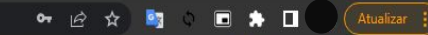

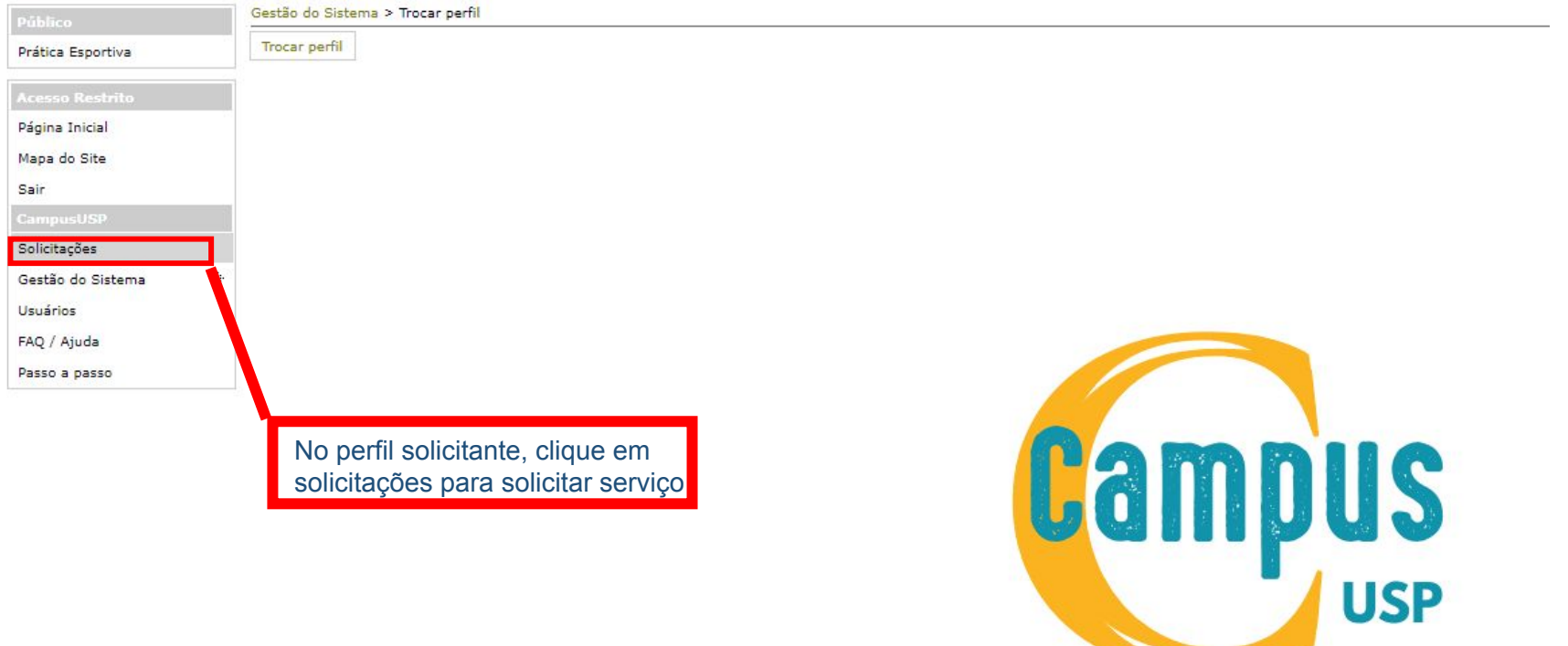

 $\Box$   $\star$   $\Box$ ○ 日 ☆ 雪 ○

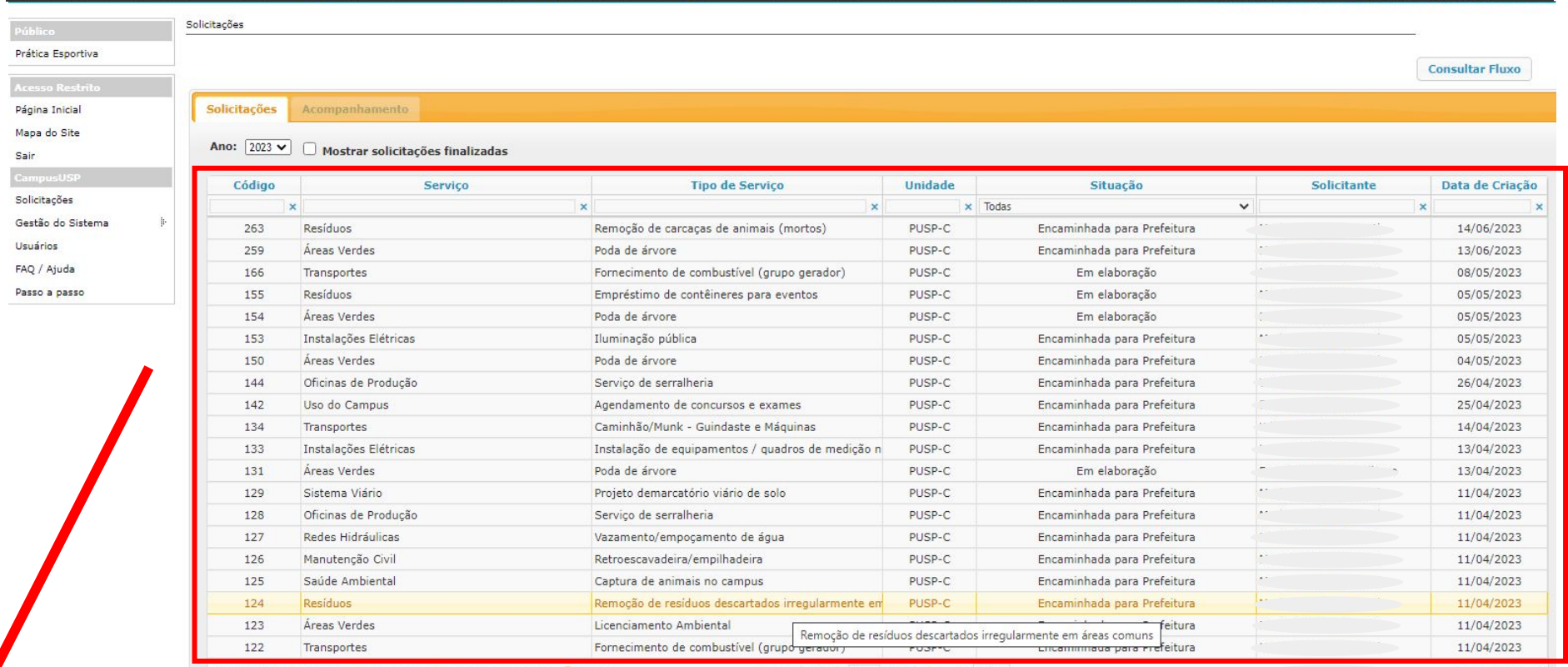

 $\blacktriangleright$  1 20  $\blacktriangleright$ bo.

 $de50$ 

 unidade ficarão disponíveis para os usuários de sua unidade.Na tela de acompanhamento das solicitações, todas as solicitações da

gia da Informação/USP

### $\mathbf{C}$ **a** uspdigital.usp.br/campususp/webLogin.jsp  $\rightarrow$

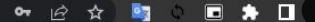

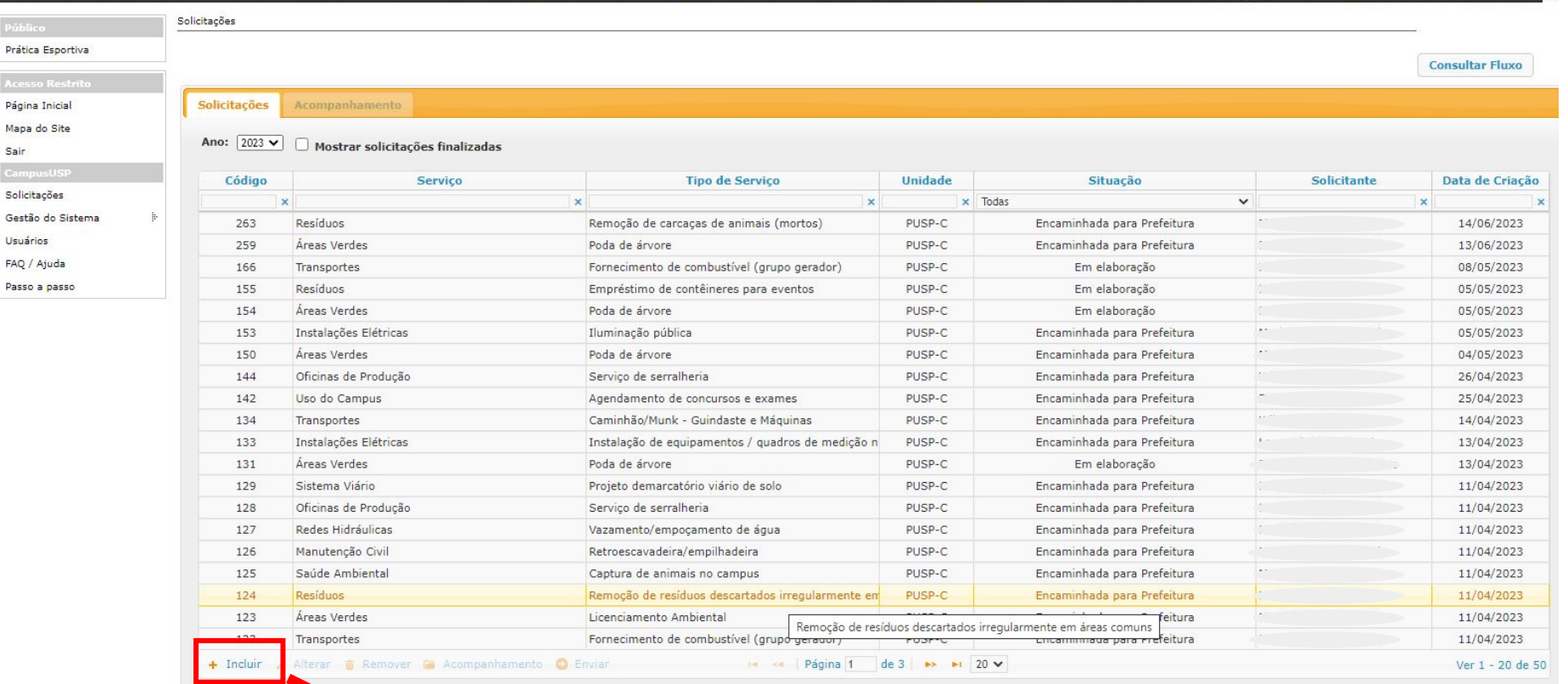

Créditos<br>1999 - 2023 - Superintendência de Tecnologia da Informação/USP

Para solicitar serviço, clique em incluir

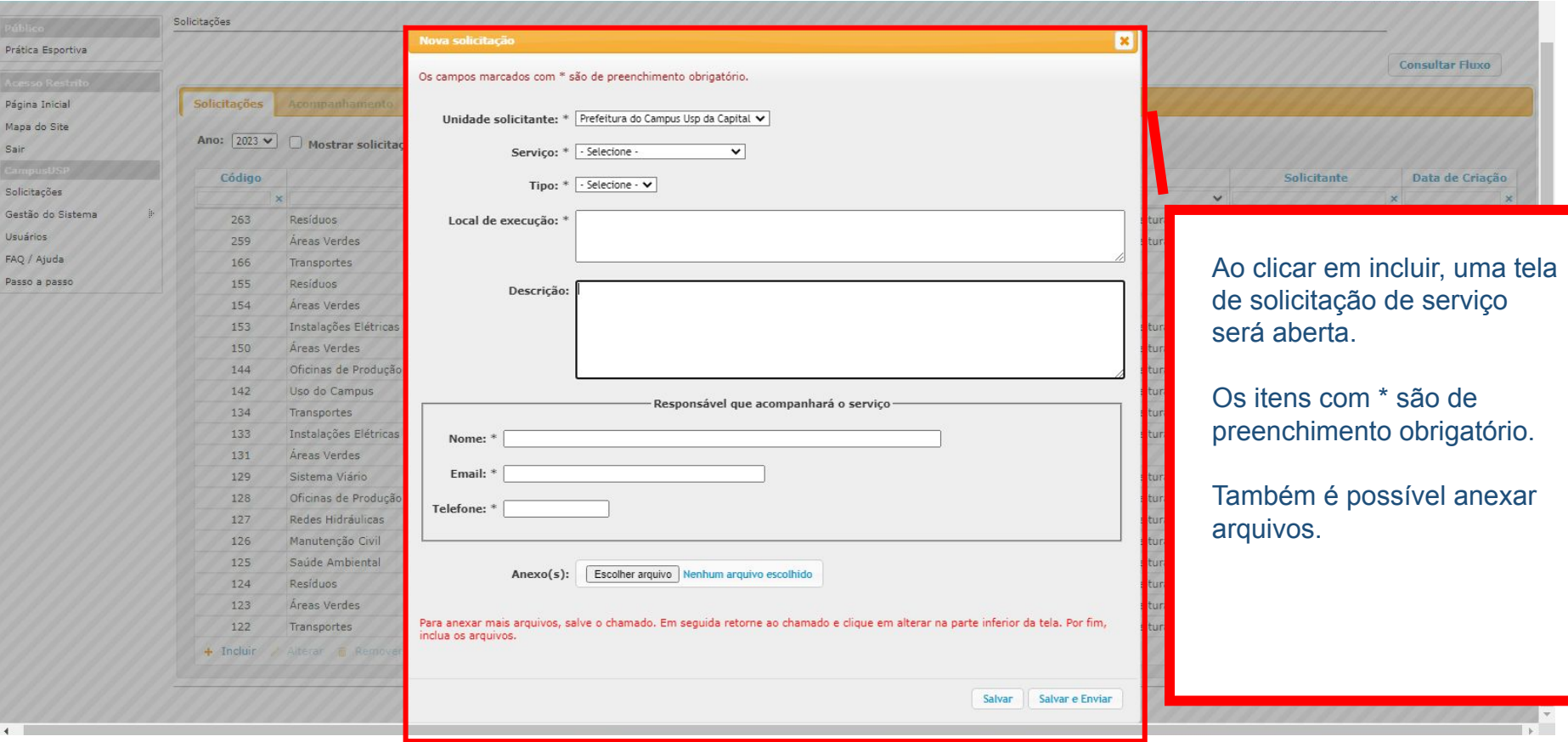

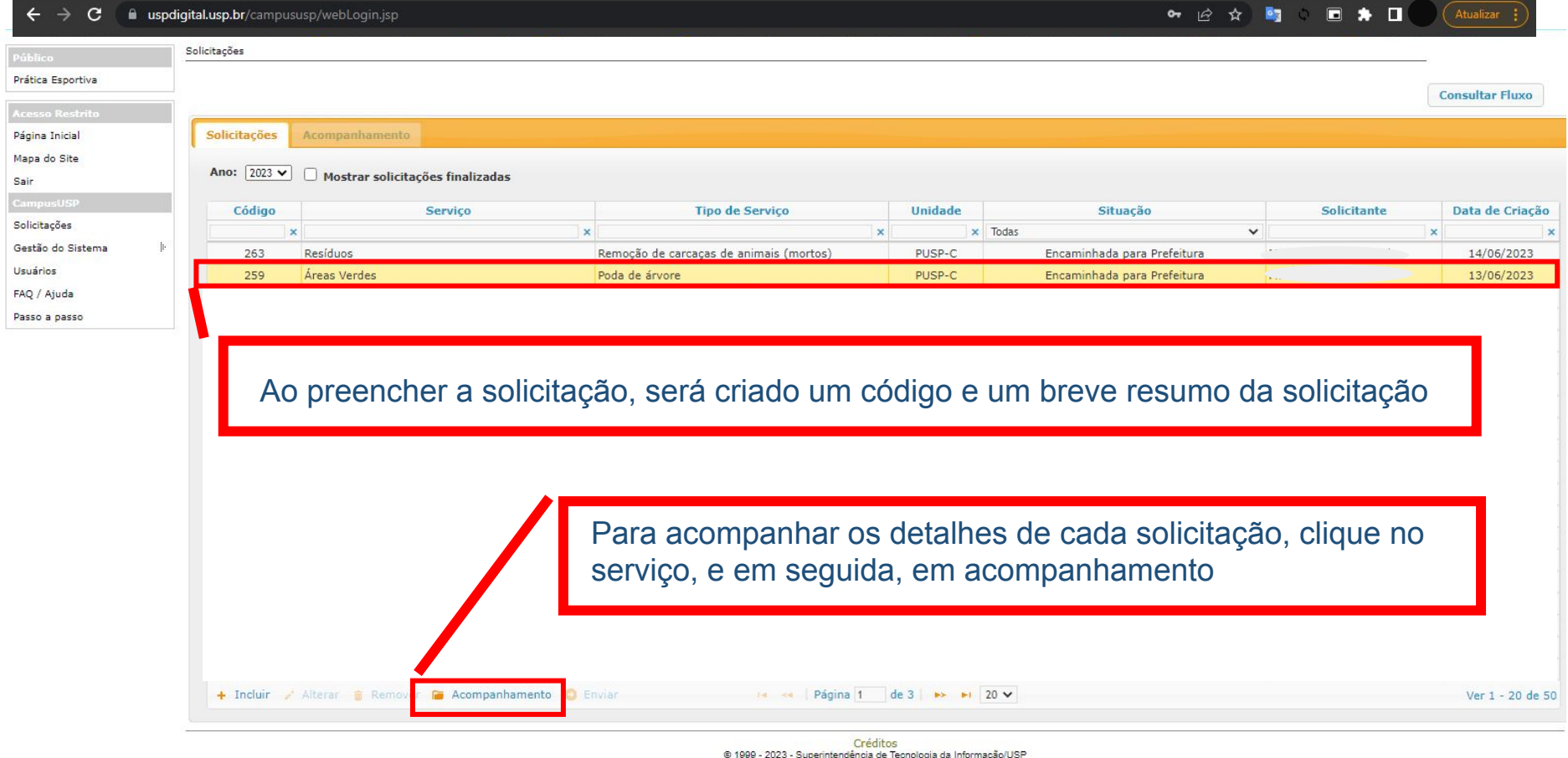

 $\left\| \cdot \right\|$ 

 $\hspace{0.1cm}$  )

### $\leftarrow$   $\rightarrow$   $\mathbf{C}$   $\blacksquare$  uspdigital.usp.br/campususp/webLogin.jsp

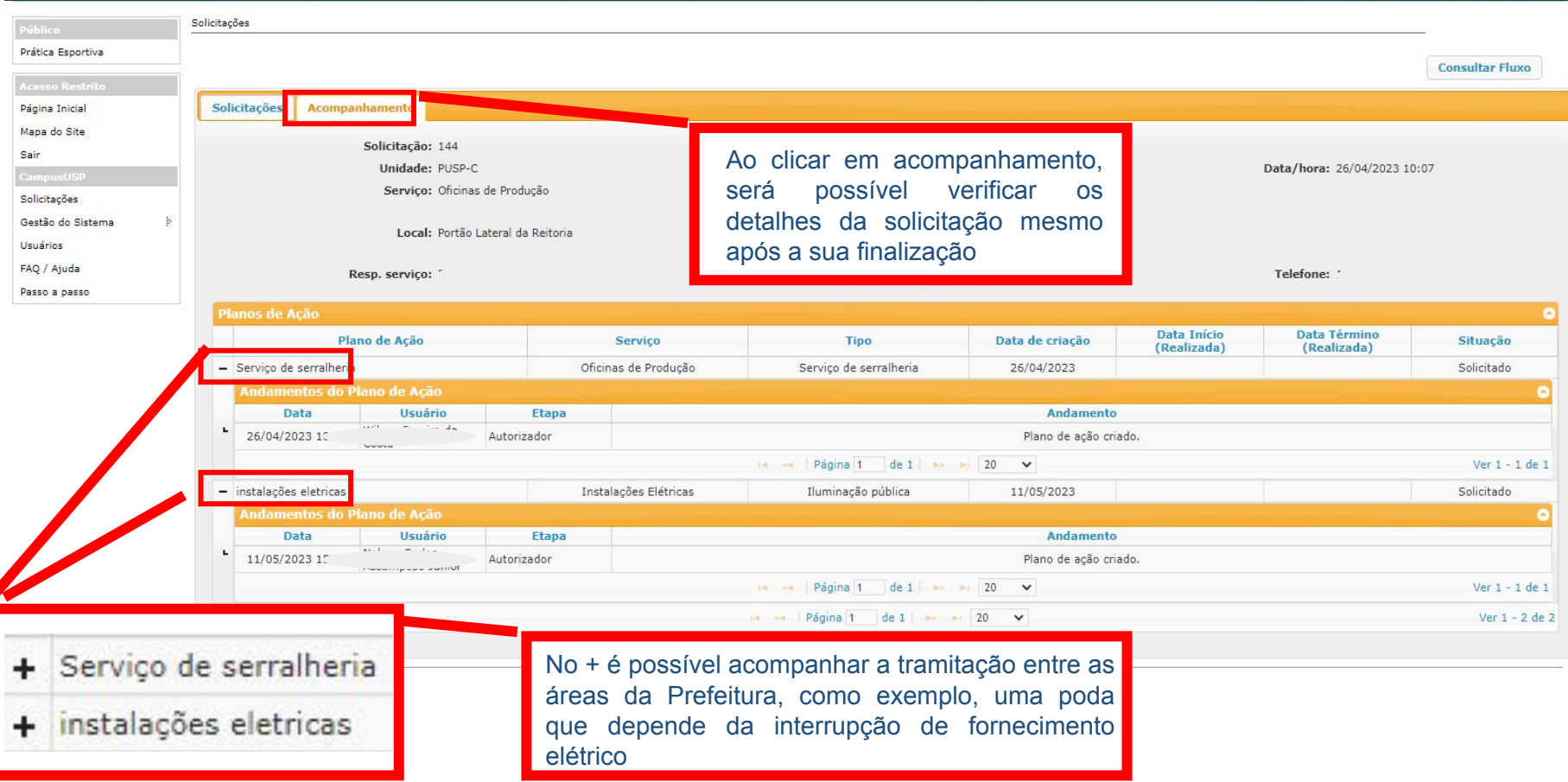

L

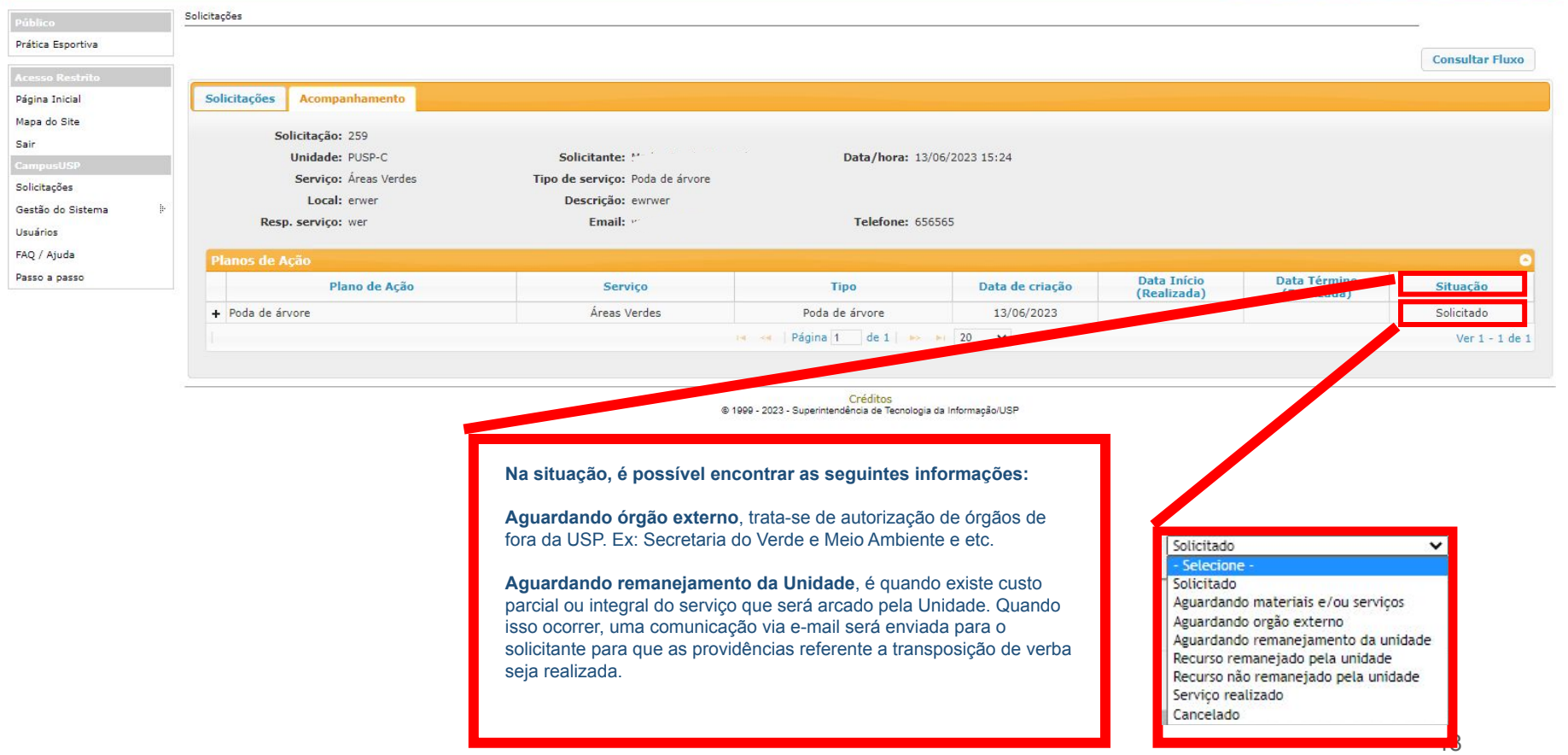

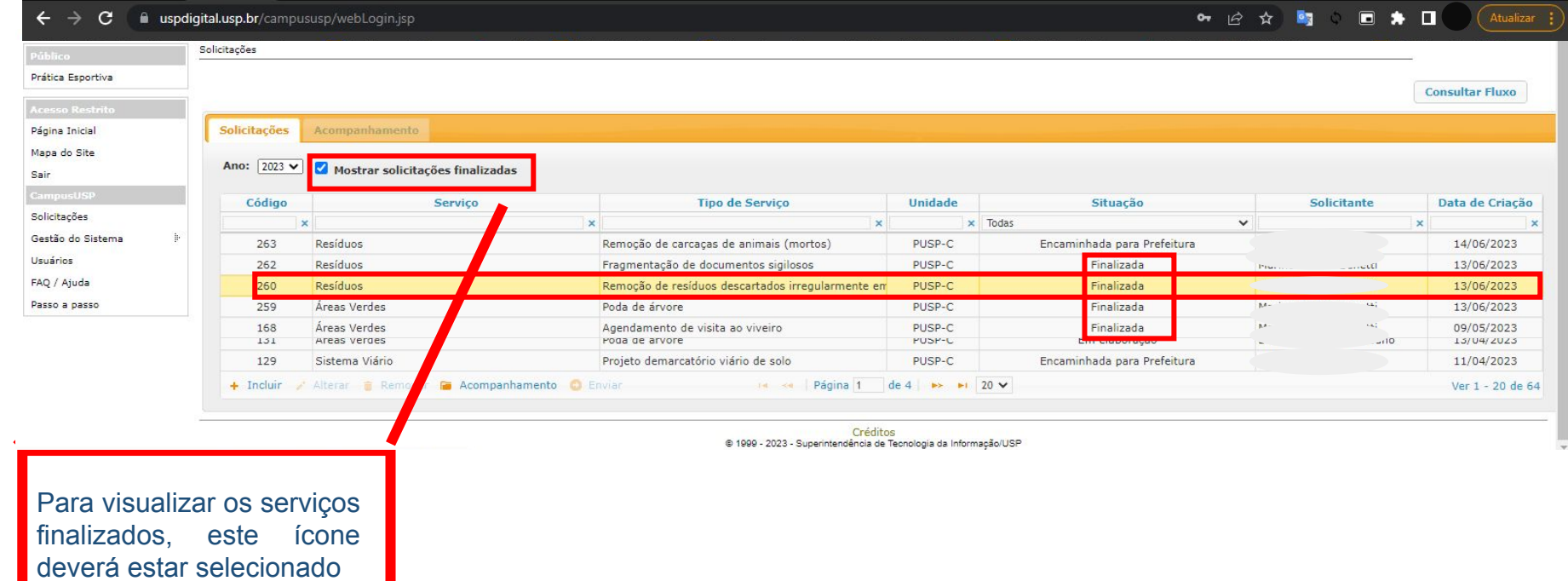

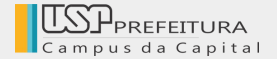

## **AGENDA CAMPUS**

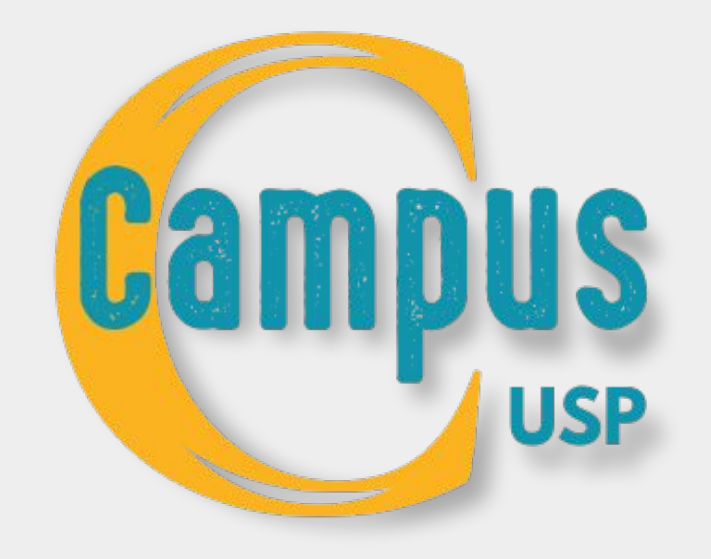

### $\bullet\hspace{0.1cm} \textcolor{red}{\bullet}\hspace{0.1cm}\textcolor{red}{\bullet}\hspace{0.1cm}\textcolor{red}{\bullet}\hspace{0.1cm}\textcolor{red}{\bullet}\hspace{0.1cm}\textcolor{red}{\bullet}\hspace{0.1cm}\textcolor{red}{\bullet}\hspace{0.1cm}\textcolor{red}{\bullet}\hspace{0.1cm}\textcolor{red}{\bullet}\hspace{0.1cm}\textcolor{red}{\bullet}\hspace{0.1cm}\textcolor{red}{\bullet}\hspace{0.1cm}\textcolor{red}{\bullet}\hspace{0.1cm}\textcolor{red}{\bullet}\hspace{0.1cm}\textcolor{red}{\bullet}\hspace{0.1cm}\$  $\leftarrow$  $\rightarrow$   $\sigma$   $\bullet$  uspdigital.usp.br/campususp/webLogin.jsp Gestão do Sistema > Trocar perfil **Trocar perfil** Prática Esportiva Clique em perfil agendador Clique no perfil abaixo para troc Página Inicial . Solicitante (3) Mapa do Site Sair . Agendador (12) Solicitações Créditos<br>© 1999 - 2023 - Superintendência de Tecnologia da Informação/USP Gestão do Sistema Trocar perfil FAQ / Ajuda Passo a passo Para agendamentos, clique em Gestão do Sistema/Trocar perfil, depois clique em agendador

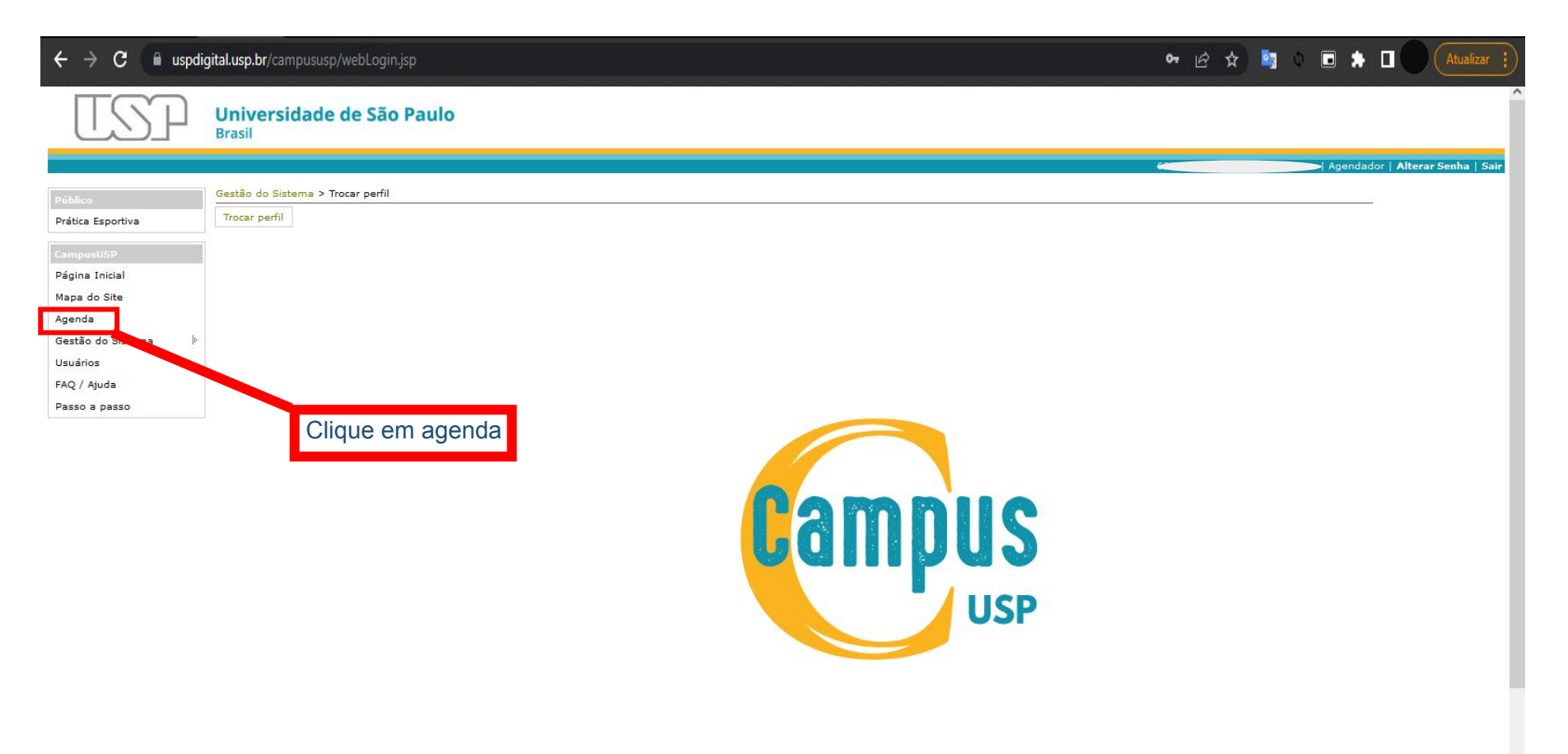

https://dev.uspdigital.usp.br/campususp/webLogin.jsp

### $\leftarrow$  $\rightarrow$   $\sigma$  **ii** uspdigital.usp.br/campususp/webLogin.jsp

 $\begin{tabular}{lllllllllllllllllllll} \hline $\circ$ & $\circ$ & $\bullet$ & $\bullet$ & $\bullet$ & $\bullet$ & $\bullet$ \\\hline \end{tabular}$ 

Universidade de São Paulo **Brasil** 

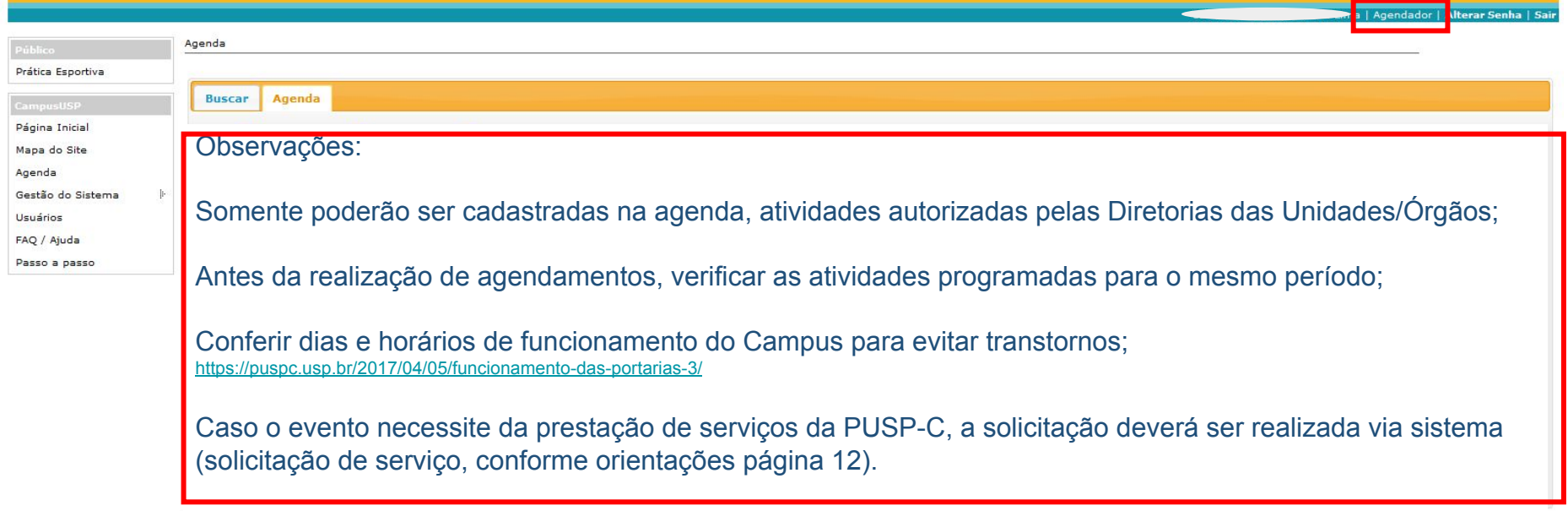

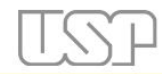

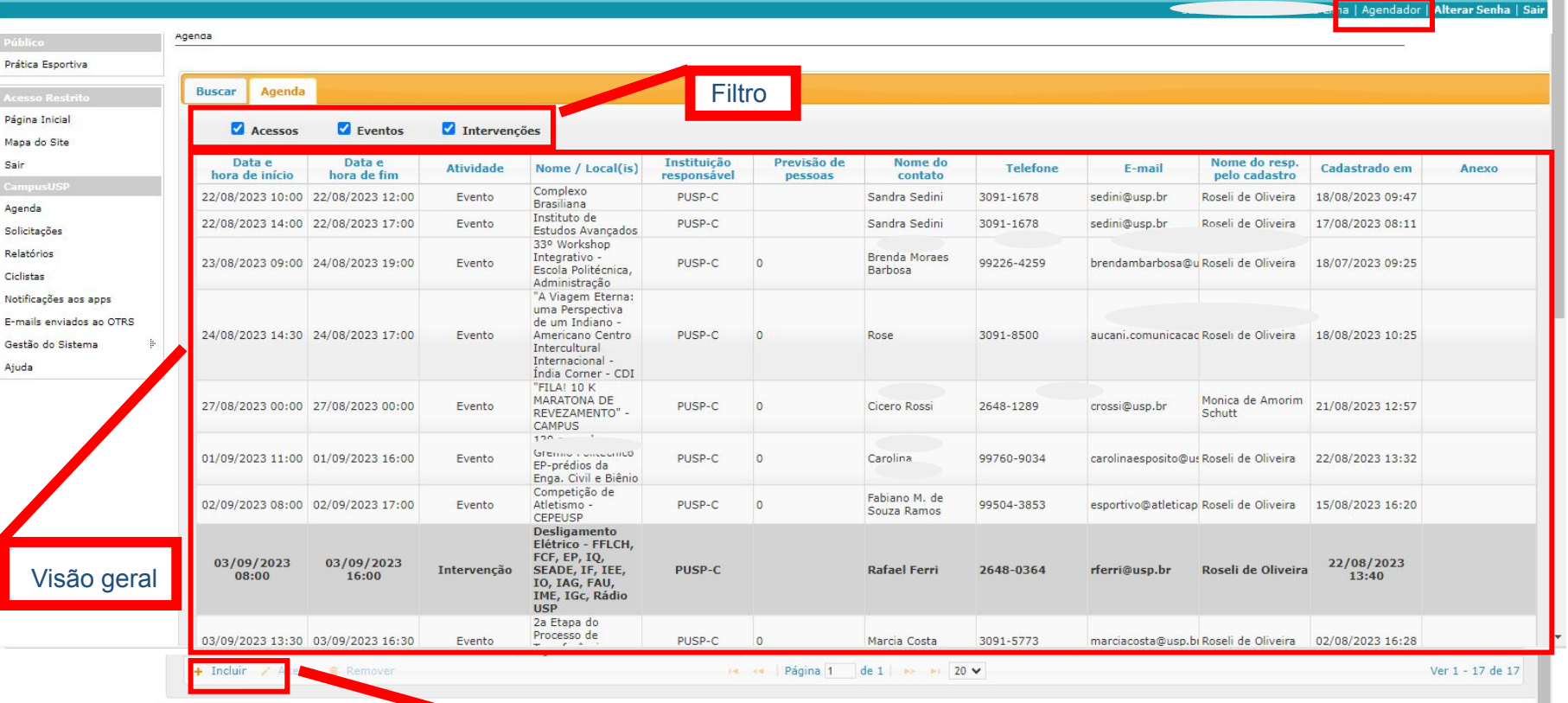

 $\Delta$ 

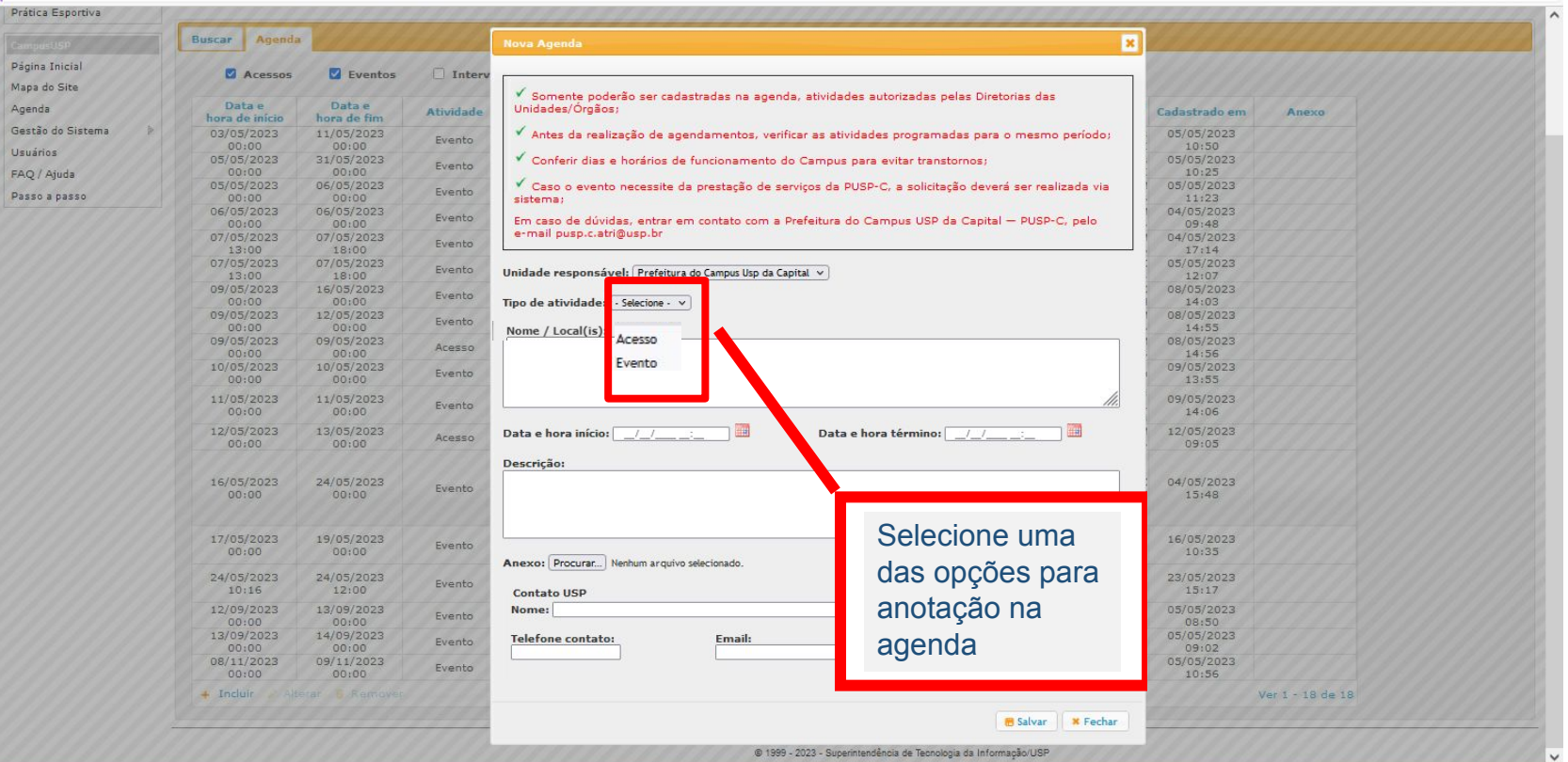

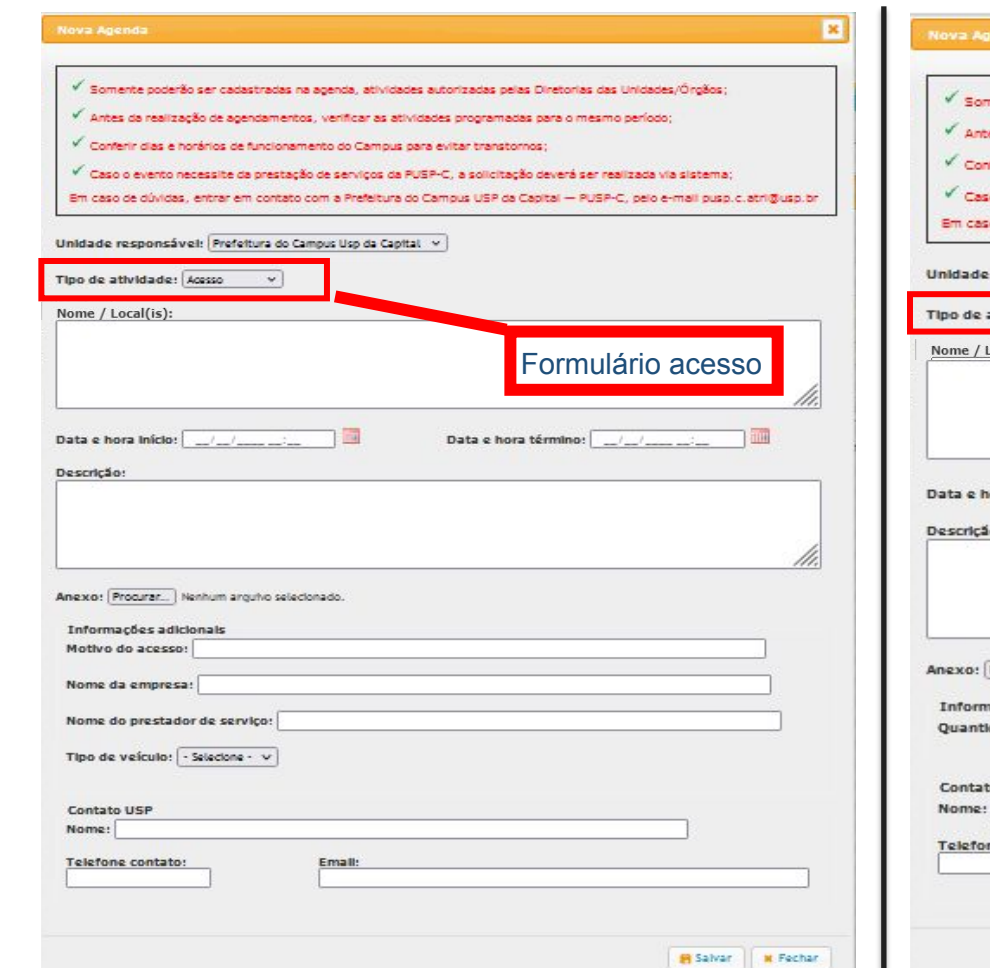

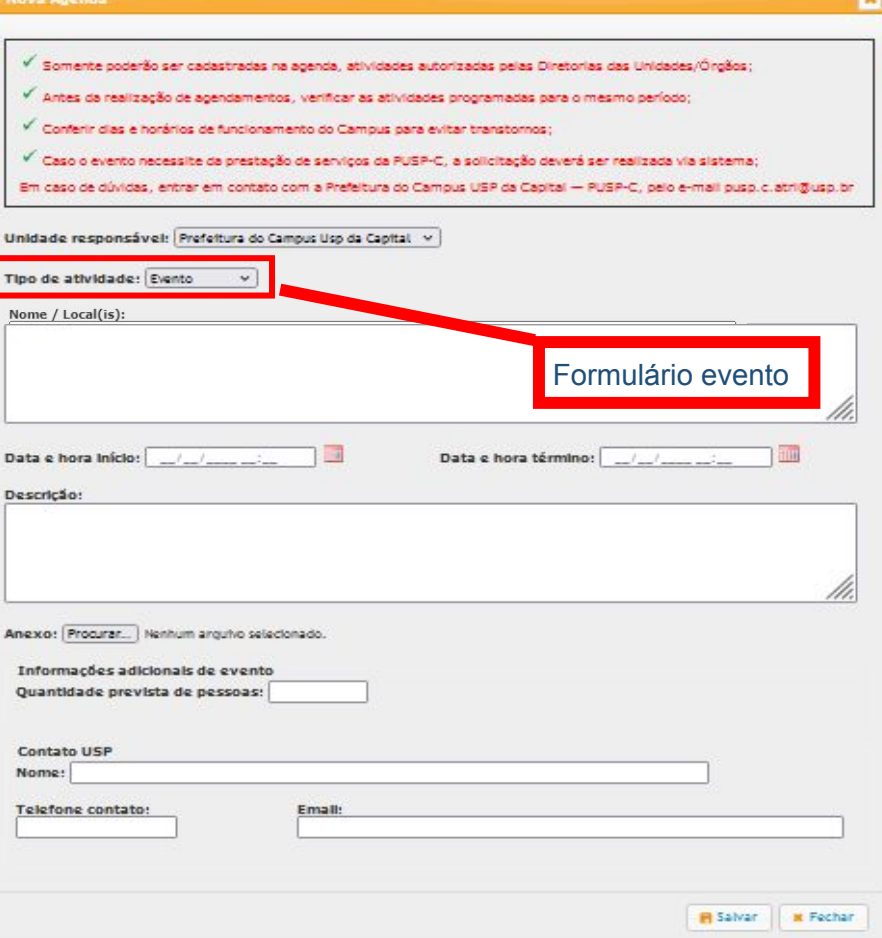

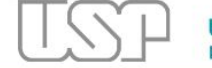

### **Universidade de São Paulo**<br>Brasil

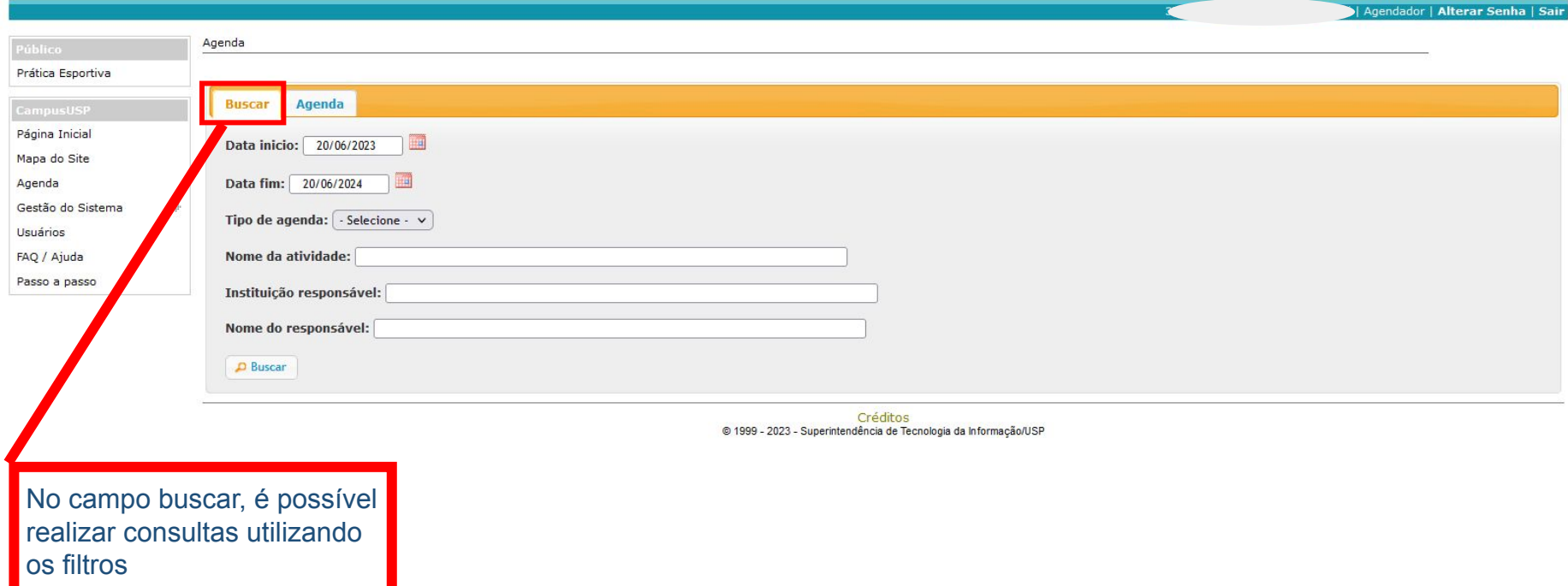

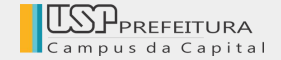

# **APP CAMPUS USP**

**Serviços Prefeitura**

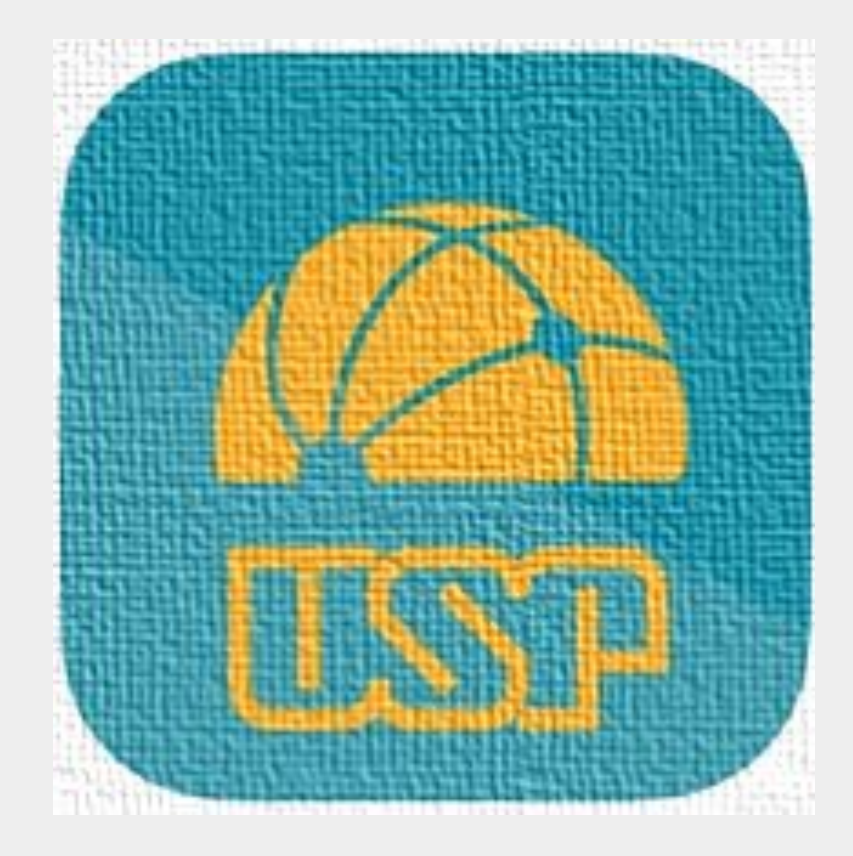

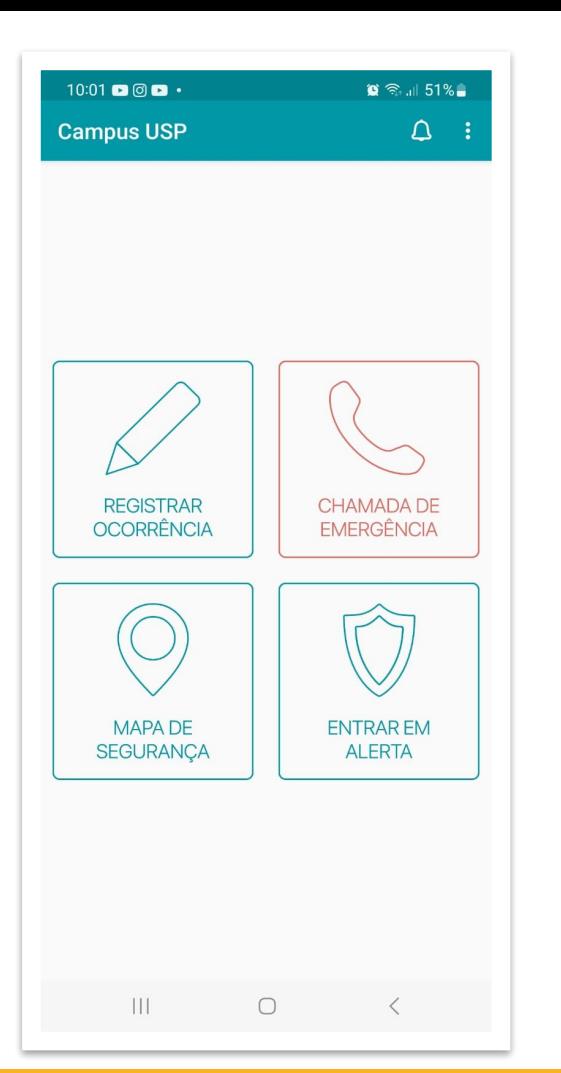

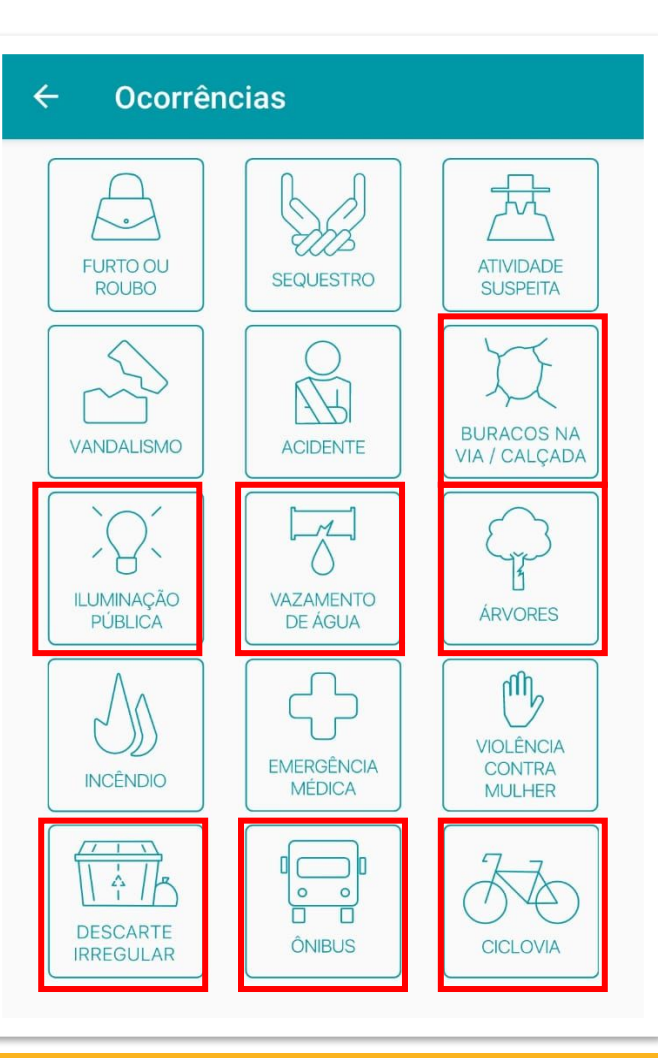

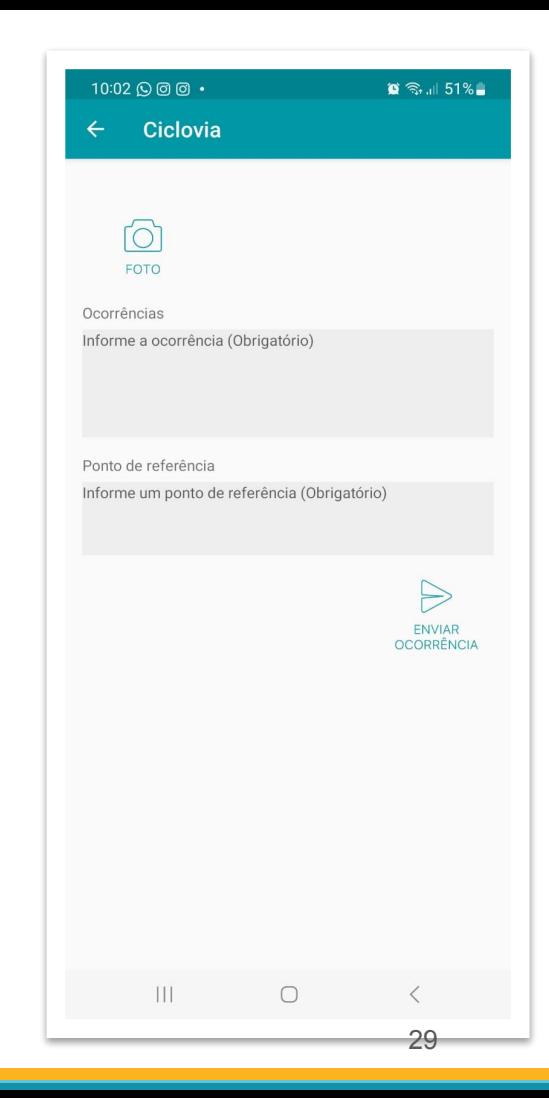

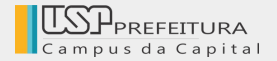

# **DÚVIDAS OU SUGESTÕES**

[sistemacampus@usp.br](mailto:sistemacampus@usp.br)

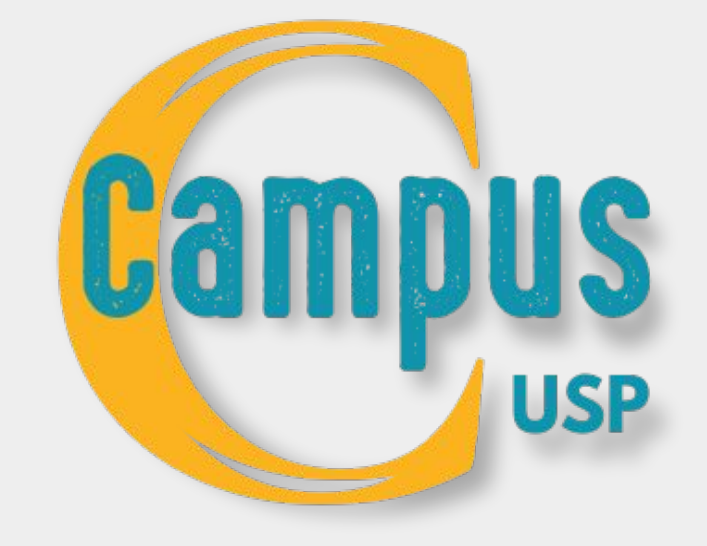